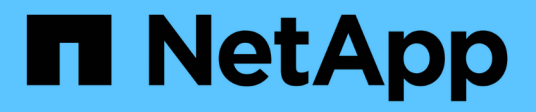

# **Variables de panel**

OnCommand Insight

NetApp April 01, 2024

This PDF was generated from https://docs.netapp.com/es-es/oncommand-insight/howto/more-ondashboard-variables.html on April 01, 2024. Always check docs.netapp.com for the latest.

# Tabla de contenidos

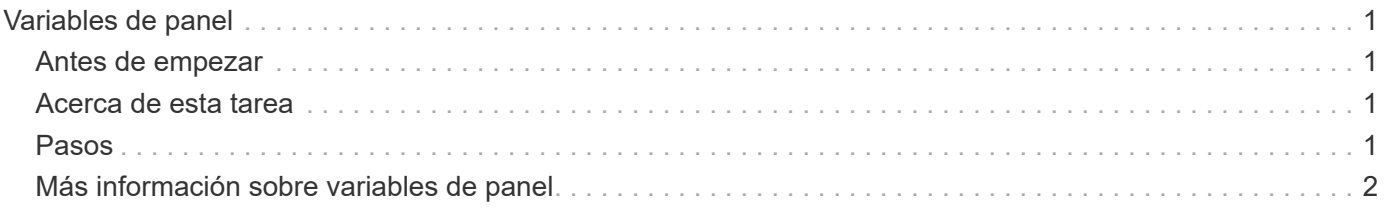

# <span id="page-2-0"></span>**Variables de panel**

Las variables del panel permiten filtrar datos en varios widgets de un panel de control de forma rápida y sencilla.

## <span id="page-2-1"></span>**Antes de empezar**

Este ejemplo requiere que la anotación **Ciudad** (también denominada atributo Ciudad) se configure en múltiples activos de almacenamiento.

Para obtener mejores resultados, establezca diferentes ciudades en diferentes almacenamientos.

# <span id="page-2-2"></span>**Acerca de esta tarea**

Las variables proporcionan una forma rápida y sencilla de filtrar los datos que se muestran en algunos o todos los widgets de un panel personalizado. Los siguientes pasos le guiarán para crear widgets que utilizan variables y le mostrarán cómo usarlos en el panel de control.

## <span id="page-2-3"></span>**Pasos**

- 1. Inicie sesión en Insight como usuario con permisos administrativos
- 2. Haga clic en **Paneles** > **+Nuevo panel**.
- 3. Antes de agregar widgets, queremos definir las variables que utilizaremos para filtrar los datos del panel. Haga clic en el botón **variable**.

Se muestra la lista de atributos.

4. Digamos que queremos configurar el panel para que filtre en función de la ciudad. Seleccione el atributo **Ciudad** de la lista.

El campo de variable \$City se crea y se agrega al panel de control.

- 5. A continuación, debemos decir a nuestros widgets que usen esta variable. La forma más sencilla de ilustrar esto es añadir un widget de tabla que muestre la columna Ciudad. Haga clic en el botón **Widget** y seleccione el widget **Tabla**.
- 6. Primero, agregue el campo Ciudad a la tabla seleccionándolo en el selector de columnas  $\boxed{m\cdot}$  botón.

Ciudad es un atributo de tipo de lista, por lo que contiene una lista de opciones previamente definidas. También puede elegir atributos de texto, booleano o de tipo fecha.

- 7. A continuación, haga clic en el botón **Filtrar por +** y elija **Ciudad**.
- 8. Haga clic en **cualquiera** para ver las posibles opciones de filtro para Ciudad. Observe que la lista incluye ahora «»\$City» en la parte superior, además de todas las opciones disponibles anteriormente. Seleccione «»\$City» para utilizar esta variable de panel.

La opción «»\$City» solo aparece aquí si se definió previamente en la página del panel principal. Si la variable no estaba definida previamente, sólo se mostrarán las opciones existentes para el filtro. Sólo las variables que se aplican al tipo de atributo seleccionado se mostrarán en el menú desplegable de ese filtro.

### Edit widget

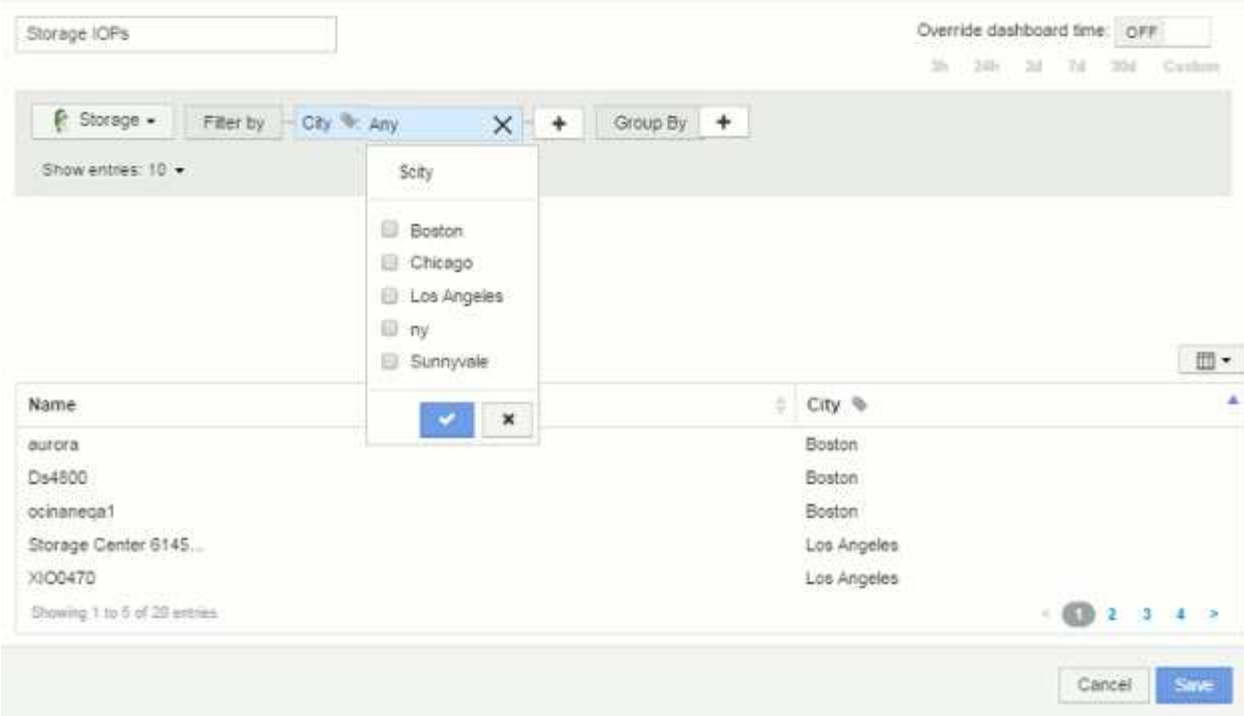

- 9. **Guardar** el widget.
- 10. En la página del panel, haga clic en **Any** junto a la variable \$City y seleccione la ciudad o ciudades que desee ver.

El widget de tabla se actualiza para mostrar únicamente las ciudades seleccionadas. Puede cambiar los valores de la variable \$City a voluntad, y todos los widgets del panel que estén configurados para utilizar la variable \$City se actualizarán automáticamente para mostrar sólo los datos de los valores seleccionados.

11. Asegúrese de **Guardar** su panel cuando lo tenga configurado como desee.

### <span id="page-3-0"></span>**Más información sobre variables de panel**

Las variables de panel vienen en varios tipos, se pueden utilizar en diferentes campos y deben seguir las reglas para la nomenclatura. Estos conceptos se explican aquí.

### **Tipos de variables**

Una variable puede ser uno de los siguientes tipos:

**Texto**: Cadena alfanumérica. Este es el tipo de variable predeterminado.

**Numérico**: Un número o rango de números.

**Boolean**: Se usa para campos con valores de True/False, Yes/no, 0/1, etc. Para la variable booleana, las opciones son *Yes*, *no*, *None*, *any*.

**Fecha**: Fecha o rango de fechas.

### **Variables «'genéricas»**

Puede establecer una variable genérica o universal haciendo clic en el botón **variable** y seleccionando uno de los tipos indicados anteriormente. Estos tipos siempre se muestran en la parte superior de la lista desplegable. A la variable se le asigna un nombre por defecto, por ejemplo "'\$var1'", y no está vinculada a una anotación o atributo específico.

La configuración de una variable genérica permite utilizar esa variable en widgets para filtrar el campo *any* de ese tipo. Por ejemplo, si tiene un widget de tabla que muestre *Name*, *Alias* y *Vendor* (que son todos los atributos de tipo texto), y "'\$var1'" es una variable de tipo texto, puede establecer filtros para cada uno de esos campos del widget para utilizar la variable \$var1. Puede configurar otros widgets para utilizar \$var1 en esos o en cualquier campo de texto.

En la página del panel, si se establece \$var1 en un valor (por ejemplo «'NetApp'»), se filtrarán *all* de los campos en *all* widgets configurados para utilizar esa variable. De esta forma, puede actualizar varios widgets al mismo tiempo para resaltar los datos del panel que elija a voluntad.

Dado que las variables genéricas se pueden utilizar para cualquier campo de ese tipo, puede cambiar el nombre de una variable genérica sin cambiar su funcionalidad.

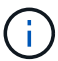

Todas las variables se tratan como variables "genéricas", incluso las que se crean para un atributo específico, porque todas las variables configuradas de un tipo se muestran al establecer un filtro para cualquier atributo o anotaciones de ese tipo. Sin embargo, la práctica recomendada es crear una variable genérica cuando la utilizará para filtrar un valor en varios campos, como en el ejemplo de *Name/Alias/Vendor* anterior.

### **Nomenclatura de variables**

Nombres de variables:

- Deberá prefijarse siempre con una «»\$». Esto se agrega automáticamente al configurar una variable.
- No puede contener caracteres especiales; sólo se permiten las letras a-z y los dígitos 0-9.
- No puede tener más de 20 caracteres, incluido el símbolo «»\$».
- No son sensibles a mayúsculas/minúsculas: \$CityName y \$cityname son la misma variable.
- No puede ser el mismo que un nombre de variable existente.
- No puede ser sólo el símbolo « »\$».

### **Widgets que utilizan variables**

Las variables se pueden utilizar con los siguientes widgets:

- Gráfico de área
- Gráfico de barras
- Gráfico de trazado de cuadro
- Gráfico de líneas
- Gráfico de trazados de dispersión
- Widget de un único valor
- Gráfico de spline
- Gráfico de área apilada
- Widget de tabla

#### **Información de copyright**

Copyright © 2024 NetApp, Inc. Todos los derechos reservados. Imprimido en EE. UU. No se puede reproducir este documento protegido por copyright ni parte del mismo de ninguna forma ni por ningún medio (gráfico, electrónico o mecánico, incluidas fotocopias, grabaciones o almacenamiento en un sistema de recuperación electrónico) sin la autorización previa y por escrito del propietario del copyright.

El software derivado del material de NetApp con copyright está sujeto a la siguiente licencia y exención de responsabilidad:

ESTE SOFTWARE LO PROPORCIONA NETAPP «TAL CUAL» Y SIN NINGUNA GARANTÍA EXPRESA O IMPLÍCITA, INCLUYENDO, SIN LIMITAR, LAS GARANTÍAS IMPLÍCITAS DE COMERCIALIZACIÓN O IDONEIDAD PARA UN FIN CONCRETO, CUYA RESPONSABILIDAD QUEDA EXIMIDA POR EL PRESENTE DOCUMENTO. EN NINGÚN CASO NETAPP SERÁ RESPONSABLE DE NINGÚN DAÑO DIRECTO, INDIRECTO, ESPECIAL, EJEMPLAR O RESULTANTE (INCLUYENDO, ENTRE OTROS, LA OBTENCIÓN DE BIENES O SERVICIOS SUSTITUTIVOS, PÉRDIDA DE USO, DE DATOS O DE BENEFICIOS, O INTERRUPCIÓN DE LA ACTIVIDAD EMPRESARIAL) CUALQUIERA SEA EL MODO EN EL QUE SE PRODUJERON Y LA TEORÍA DE RESPONSABILIDAD QUE SE APLIQUE, YA SEA EN CONTRATO, RESPONSABILIDAD OBJETIVA O AGRAVIO (INCLUIDA LA NEGLIGENCIA U OTRO TIPO), QUE SURJAN DE ALGÚN MODO DEL USO DE ESTE SOFTWARE, INCLUSO SI HUBIEREN SIDO ADVERTIDOS DE LA POSIBILIDAD DE TALES DAÑOS.

NetApp se reserva el derecho de modificar cualquiera de los productos aquí descritos en cualquier momento y sin aviso previo. NetApp no asume ningún tipo de responsabilidad que surja del uso de los productos aquí descritos, excepto aquello expresamente acordado por escrito por parte de NetApp. El uso o adquisición de este producto no lleva implícita ninguna licencia con derechos de patente, de marcas comerciales o cualquier otro derecho de propiedad intelectual de NetApp.

Es posible que el producto que se describe en este manual esté protegido por una o más patentes de EE. UU., patentes extranjeras o solicitudes pendientes.

LEYENDA DE DERECHOS LIMITADOS: el uso, la copia o la divulgación por parte del gobierno están sujetos a las restricciones establecidas en el subpárrafo (b)(3) de los derechos de datos técnicos y productos no comerciales de DFARS 252.227-7013 (FEB de 2014) y FAR 52.227-19 (DIC de 2007).

Los datos aquí contenidos pertenecen a un producto comercial o servicio comercial (como se define en FAR 2.101) y son propiedad de NetApp, Inc. Todos los datos técnicos y el software informático de NetApp que se proporcionan en este Acuerdo tienen una naturaleza comercial y se han desarrollado exclusivamente con fondos privados. El Gobierno de EE. UU. tiene una licencia limitada, irrevocable, no exclusiva, no transferible, no sublicenciable y de alcance mundial para utilizar los Datos en relación con el contrato del Gobierno de los Estados Unidos bajo el cual se proporcionaron los Datos. Excepto que aquí se disponga lo contrario, los Datos no se pueden utilizar, desvelar, reproducir, modificar, interpretar o mostrar sin la previa aprobación por escrito de NetApp, Inc. Los derechos de licencia del Gobierno de los Estados Unidos de América y su Departamento de Defensa se limitan a los derechos identificados en la cláusula 252.227-7015(b) de la sección DFARS (FEB de 2014).

### **Información de la marca comercial**

NETAPP, el logotipo de NETAPP y las marcas que constan en <http://www.netapp.com/TM>son marcas comerciales de NetApp, Inc. El resto de nombres de empresa y de producto pueden ser marcas comerciales de sus respectivos propietarios.